# **igueux**.fr

# **Le PÉRIVÉLO Location en Libre-Service**

Avec le Périvélo Libre Service, vous disposez d'un service de location de vélos de courte durée su r les gares de Périgueux et de Boulazac. Des réductions sont appliquées en cas d'intermodalité, r enseignez-vous.

## **Où louer un Périvélo Libre Service ?**

20 vélos sont disponibles à la location, ils sont répartis sur 2 stations :

- Une station de 10 vélos sur le parvis de la gare de Périgueux.
- Une station de 10 vélos le parking de la gare de Boulazac.

# **Qui peut bénécier du Périvélo Libre Service ?**

Pour bénéficier du Périvélo Libre Service vous devez être majeur et avoir une carte bancaire.

# **Comment louer un vélo ?**

#### **Les tarifs**

Le PériVélo Libre Service a une tarification unique : 1€ par heure de location. Toute heure entamée est due. Le délai maximal de location est de 24h, en cas de dépassement ou de non res titution du vélo, des pénalités peuvent s'appliquer (jusqu'à 3000€) Des tarifs réduits s'appliquent en situation d'intermodalité.

#### **Qui peut bénécier d'un tarif réduit ?**

Vous pouvez bénéficier d'un tarif réduit dans le cadre de l'intermodalité :

- Les titulaires d'un abonnement mensuel (Péribus ou TER) ont droit à 50% sur le tarif horaire soit 0,50€ de l'heure.
- Les titulaires d'un abonnement annuel (Péribus ou TER) ont droit à 75% sur le tarif horaire soit 0,25€ de l'heure.

Il vous sera demandé un justificatif d'achat de l'abonnement bus ou train pour activer le droit à réduction.

#### **Comment s'inscrire au service ?**

Il est possible de s'inscrire au service :

https://www.grandperigueux.fr/au-quotidien/deplacements/velo/le-perivelo-location-en-libre-service?

- Sur le site internet : <http://perivelolibreservice.ecovelo.mobi> (http://perivelolibreservice.ecovelo.mobi)
- Via l'application PeriVelo Libre Service sur votre mobile
	- **•** App Store [\(https://apps.apple.com/fr/app/p%C3%A9riv%C3%A9lo/id6463031368\)](https://apps.apple.com/fr/app/p%25C3%25A9riv%25C3%25A9lo/id6463031368)
	- **•** Google Play [\(https://play.google.com/store/apps/details?id=com.ecovelo.perivelo\)](https://play.google.com/store/apps/details?id=com.ecovelo.perivelo)

Une caution de 150€ est demandée lors de l'inscription.

#### **Comment louer un vélo ?**

- Avec l'application : Je sélectionne le vélo, il se déverrouille tout seul.
- Par SMS, j'envoie le n° du vélo choisi au +33(0)7 555 36 999, je saisis le code reçu par SMS sur le clavier du vélo.
- Avec un badge\* (carte Modalis ou carte bancaire) : je passe le badge sur le vélo, il se déverrouille tout seul.

\*La configuration du badge se fait dans « mon compte »

#### **Comment stationner mon vélo durant la location ?**

- J'utilise la chaîne du vélo pour le sécuriser en arrêt minute.
- Je débloque le vélo avec le code fourni sur l'appli ou par SMS ou avec mon badge.

#### **Comment rendre mon vélo en n de location ?**

Une fois le trajet terminé, je ramène le vélo à la station où j'ai débuté la location. Je sécurise le vélo sur la station avec la chaîne de borne et j'attends la confirmation sur l'écran.

## **Où s'informer ?**

En cas de difficulté durant la location, vous pouvez contacter le support d'EcoVélo :

- Par téléphone : 09 74 59 13 14
- Par mail : [support@ecovelo.com](javascript:linkTo_UnCryptMailto(%2527nbjmup%252BtvqqpsuAfdpwfmp%255C%252Fdpn%2527);)

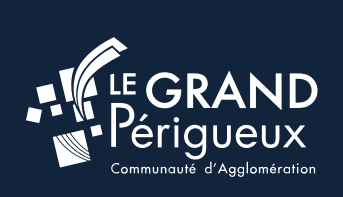

 rue Martha Desrumaux PÉRIGUEUX **ALLO AGGLO 53 35 [86](tel:0553358600) 00**

[CONTACT](https://www.grandperigueux.fr/informations-pratiques/contact)